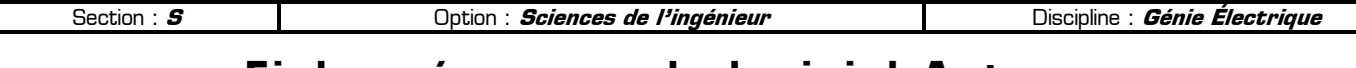

# **Fiche mémo pour le logiciel Automgen**

Domaine d'application : **Annexe**

Type de document :

**Fiche mémo** Prénom NOM : ...

#### **80 Rôle de cette fiche mémo**  $\alpha$

Le rôle de cette fiche mémo est de rassembler toutes les remarques et les astuces au sujet du logiciel Automgen. **L'ensemble des informations données dans cette fiche est à connaître durant les TP**. Sommaire :

- ✸ PAGE 1 : Conception et syntaxe d'un **logigramme** ou d'un **grafcet**
- ✸ PAGE 2 : Conception et configuration d'un **pupitre** de commande
- ✸ PAGE 3 : **Erreurs** et problèmes rencontrés dans Automgen
- ✸ PAGE 4 : **Raccourcis** clavier et **Astuces**

#### **I – Conception et syntaxe d'un logigramme ou d'un grafcet**

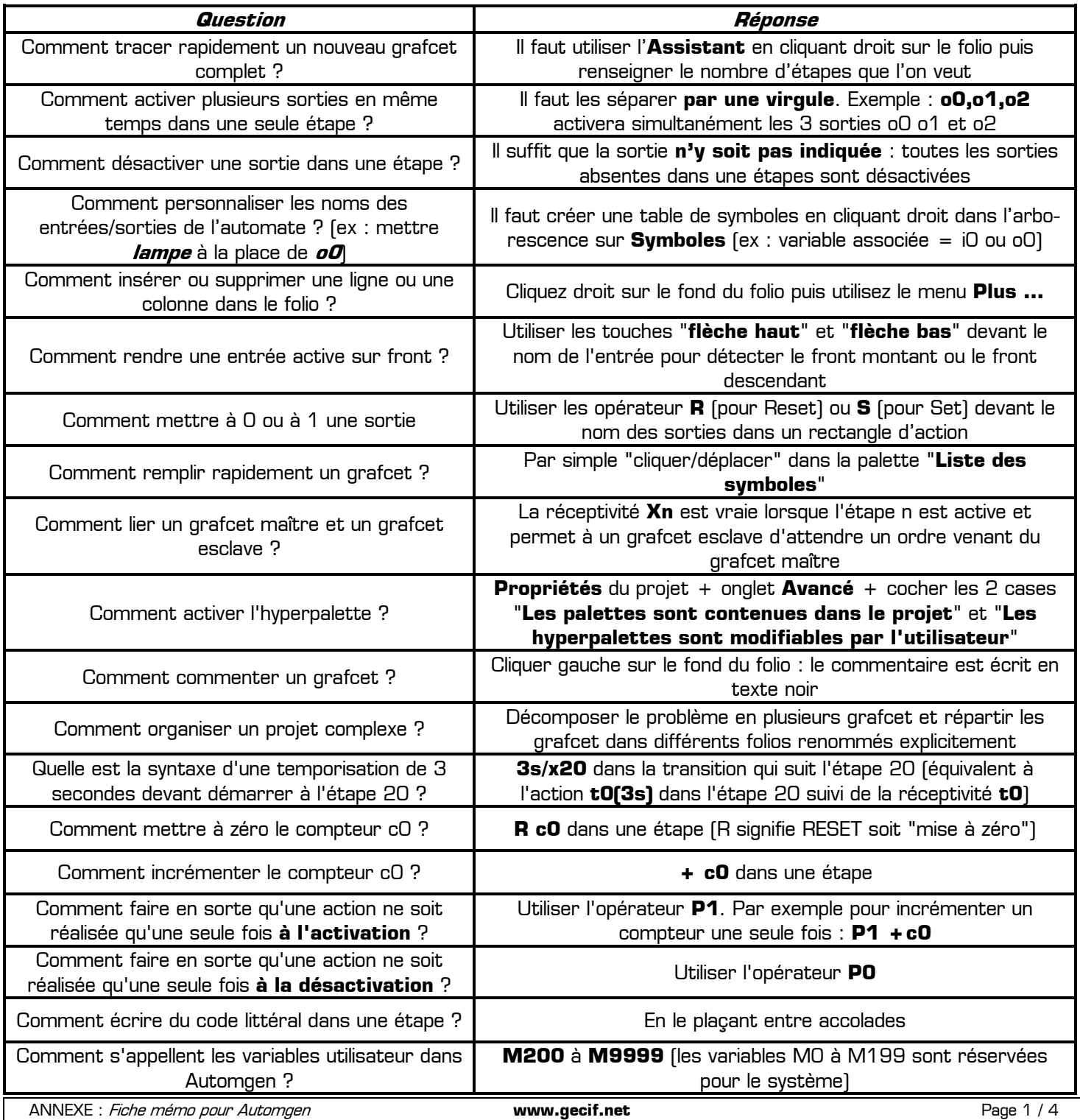

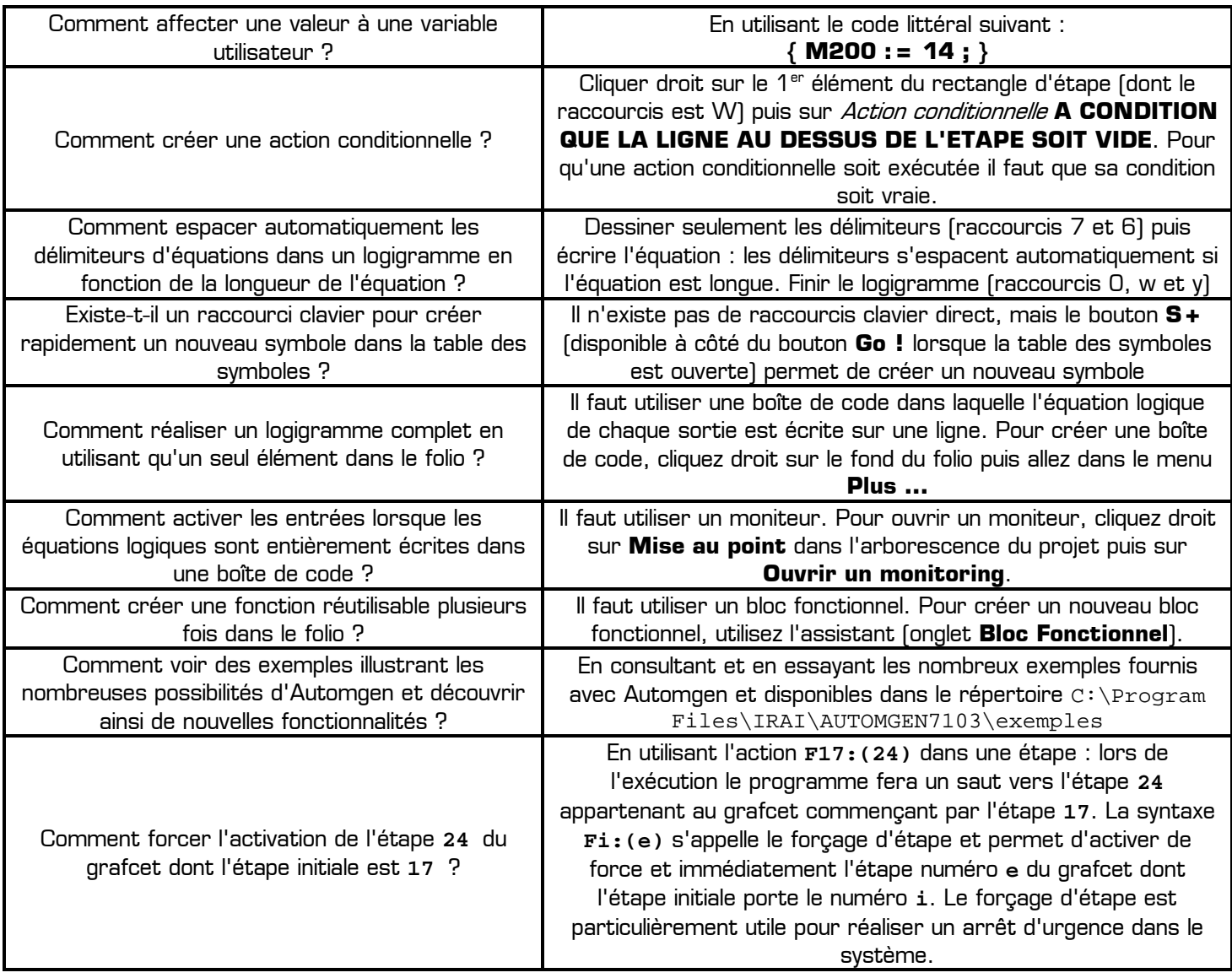

**RAPPEL :** les symboles personnalisés doivent apparaître en vert dans le folio : **s'ils sont écrits en violet donnez**leur un autre nom [les variables en violet sont réservées pour le système].

### **II – Conception et configuration d'un pupitre de commande**

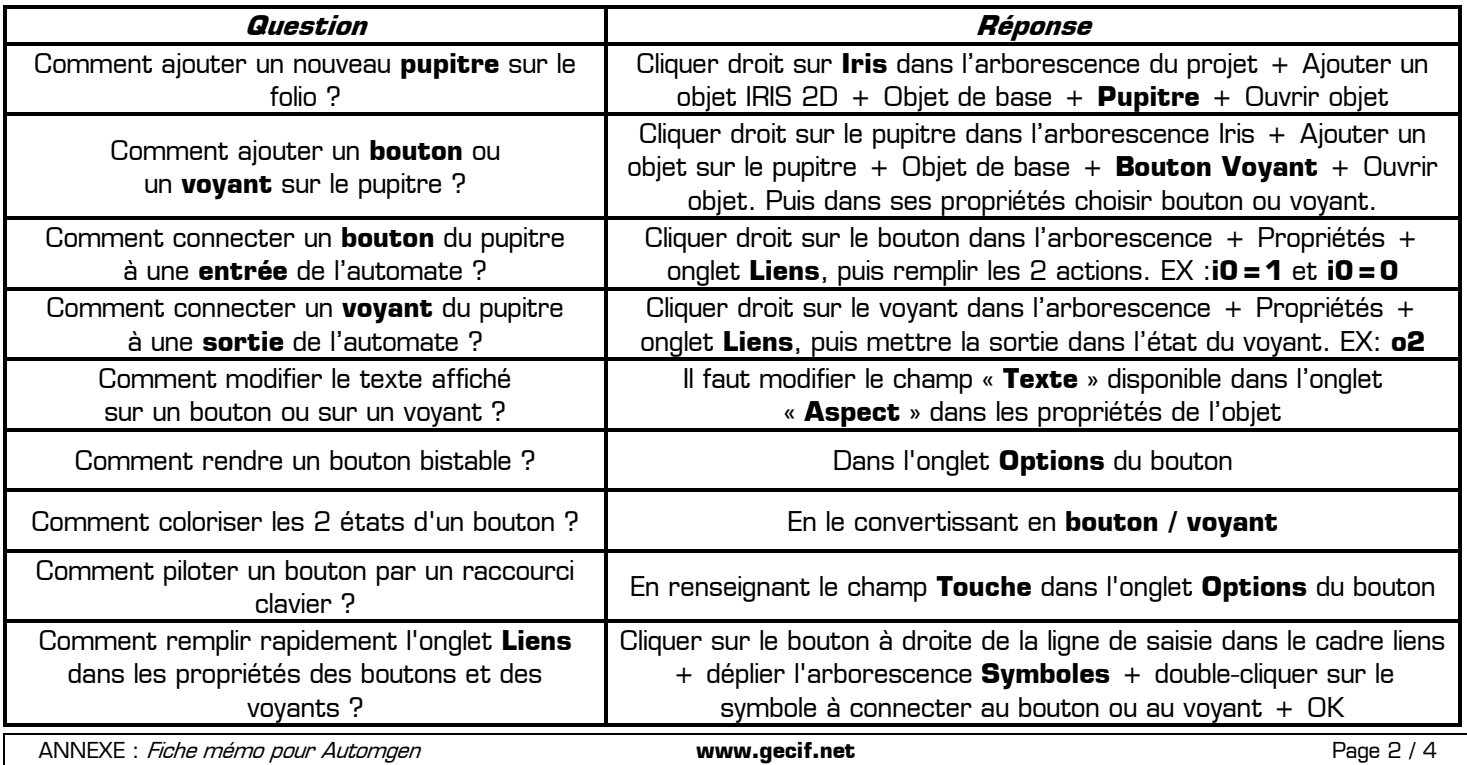

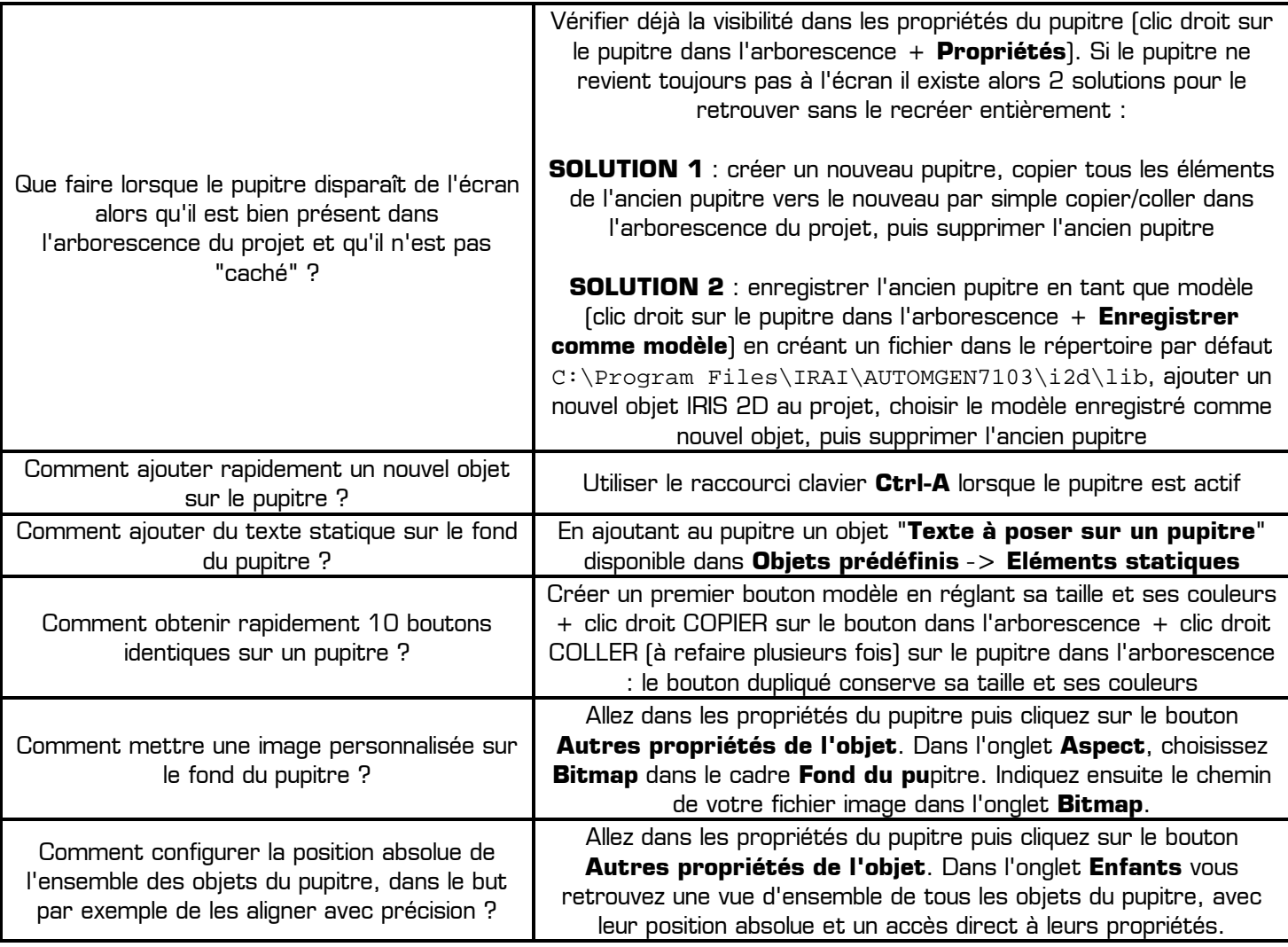

**RAPPEL** : si une table des symboles est créée, on pourra utiliser indifféremment les symboles personnalisés ou les noms normalisés (i0, i1, i2, o0, o1, o2, etc.) dans l'onglet Liens des boutons et des voyants du pupitre.

### **III – Erreurs et problèmes rencontrés dans Automgen**

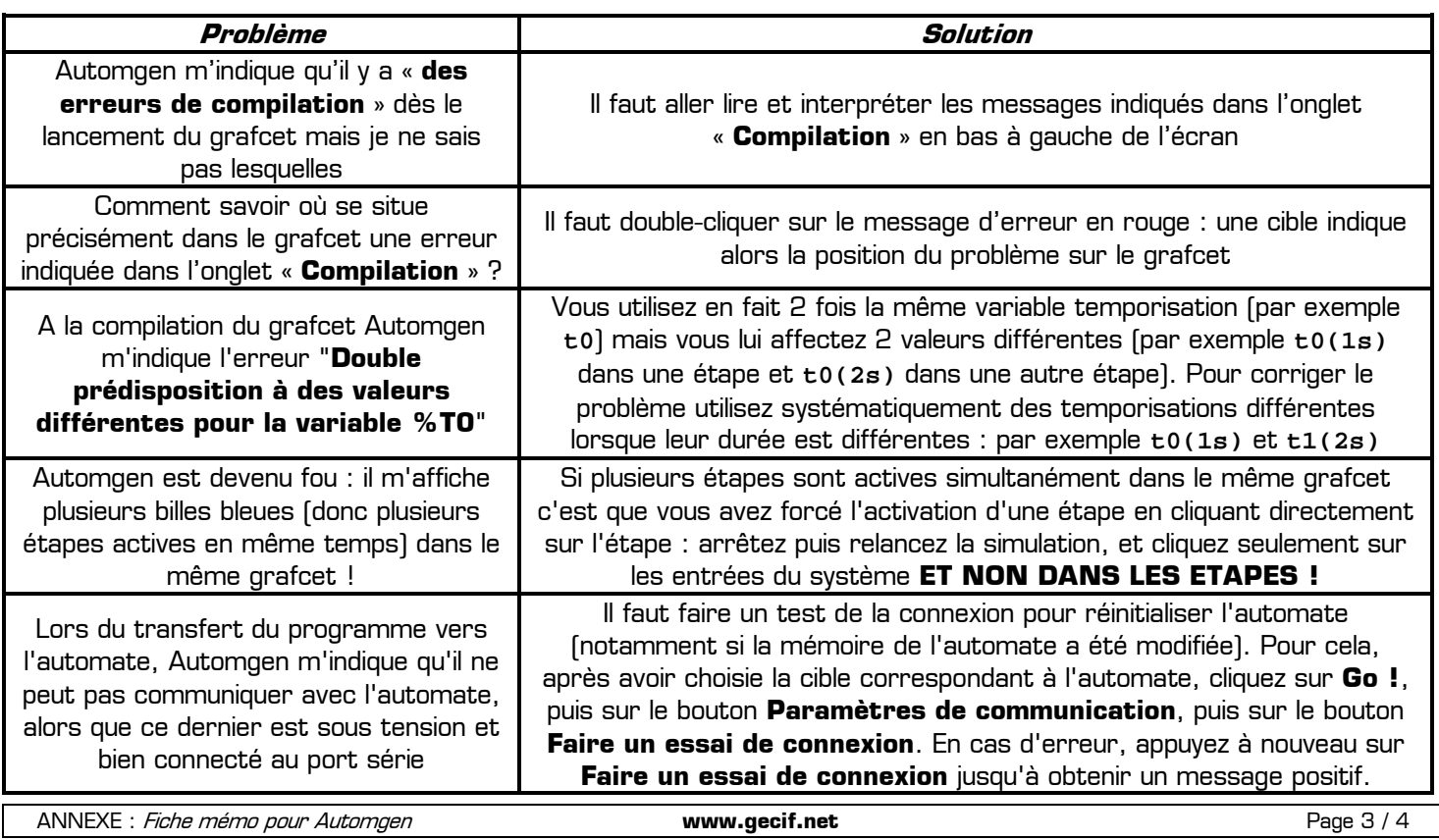

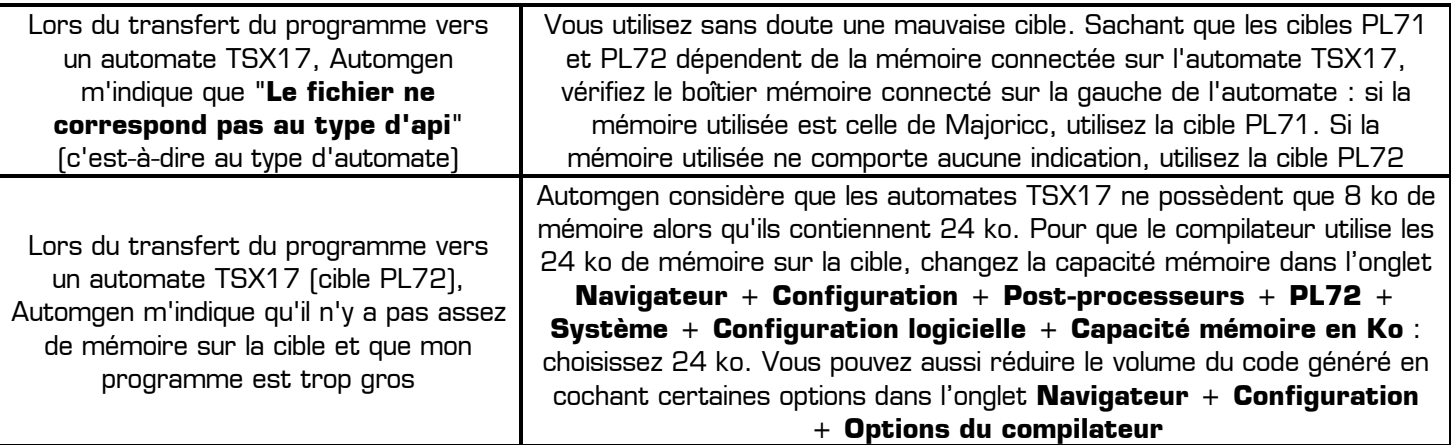

**RAPPEL** : dans 90% des cas les erreurs de compilation viennent soit d'une erreur de structure (ex : un gafcet mal dessiné) soit des erreurs de connexions des entrées/sorties (ex : table des symboles erronée ou onglet Liens d'un voyant mal configuré sur un pupitre).

### **IV – Raccourcis clavier**

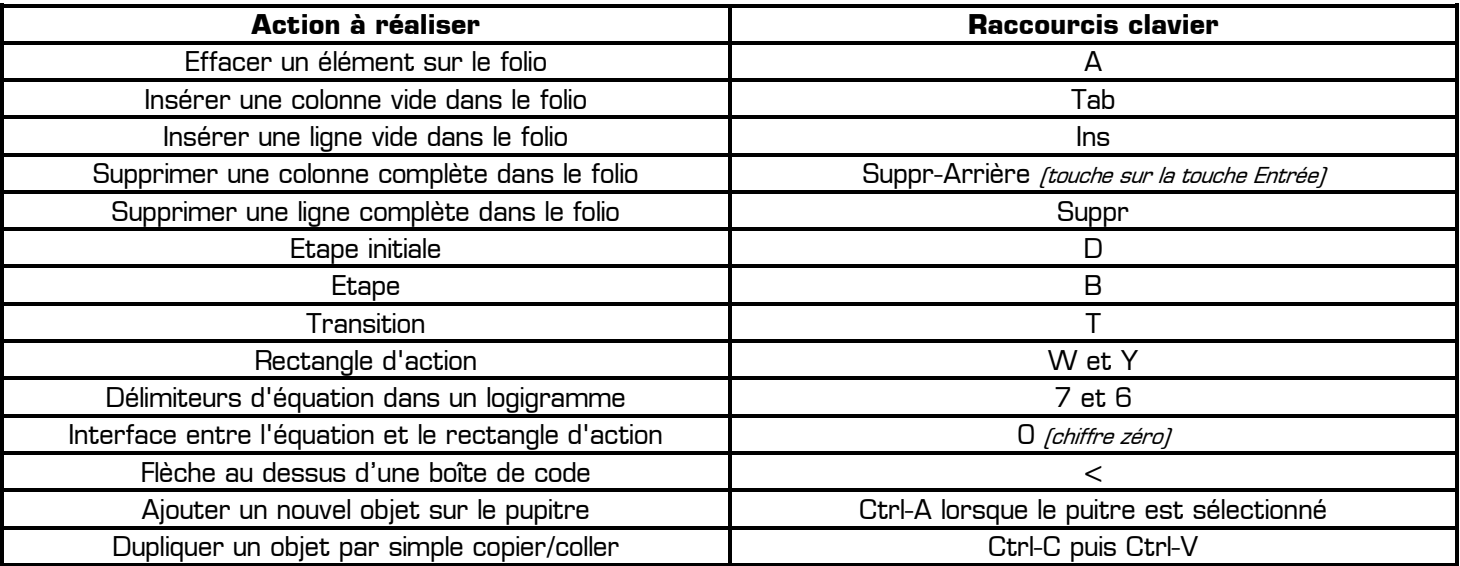

**RAPPEL** : Dans Automgen le copier/coller permet de dupliquer rapidement tout type d'objet : un symbole graphique, une équation logique, un bouton sur un pupitre, un logigramme, un morceau de grafcet, etc. Sachant que les raccourcis clavier du copier/coller sont **Ctrl-C** et **Ctrl-V**, n'hésitez pas à les utiliser sans modération !

## **V – Les 4 meilleures astuces pour terminer**

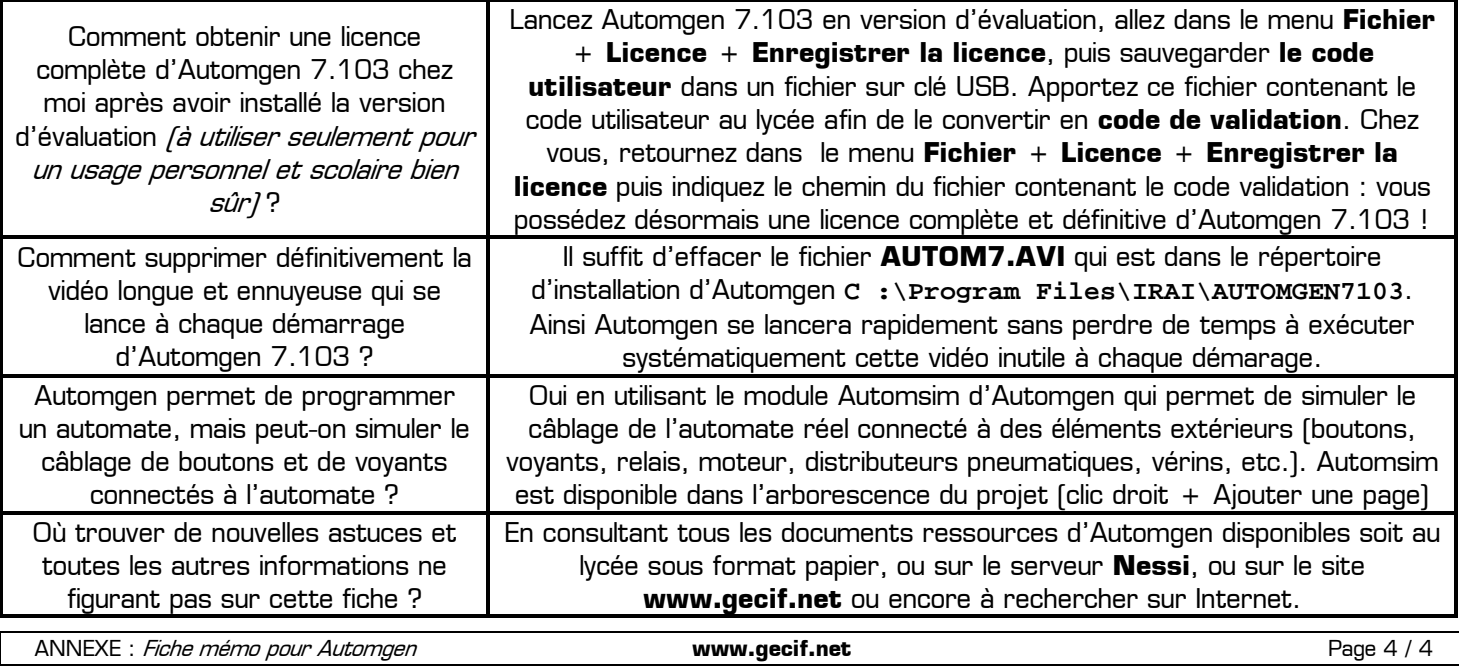